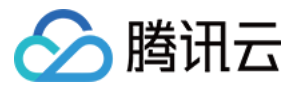

# 混沌演练平台

# 常见问题

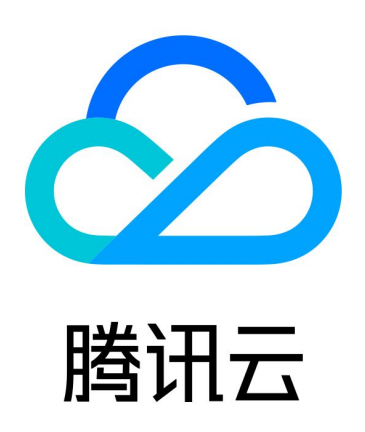

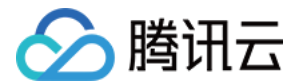

【版权声明】

©2013-2024 腾讯云版权所有

本文档(含所有文字、数据、图片等内容)完整的著作权归腾讯云计算(北京)有限责任公司单独所有,未经腾讯云 事先明确书面许可,任何主体不得以任何形式复制、修改、使用、抄袭、传播本文档全部或部分内容。前述行为构成 对腾讯云著作权的侵犯,腾讯云将依法采取措施追究法律责任。

【商标声明】

### ■ 腾讯元

及其它腾讯云服务相关的商标均为腾讯云计算(北京)有限责任公司及其关联公司所有。本文档涉及的第三方**主**体的 商标,依法由权利人所有。未经腾讯云及有关权利人书面许可,任何主体不得以任何方式对前述商标进行使用、复 制、修改、传播、抄录等行为,否则将构成对腾讯云及有关权利人商标权的侵犯,腾讯云将依法采取措施追究法律责 任。

【服务声明】

本文档意在向您介绍腾讯云全部或部分产品、服务的当时的相关概况,部分产品、服务的内容可能不时有所调整。 您所购买的腾讯云产品、服务的种类、服务标准等应由您与腾讯云之间的商业合同约定,除非双方另有约定,否则, 腾讯云对本文档内容不做任何明示或默示的承诺或保证。

【联系我们】

我们致力于为您提供个性化的售前购买咨询服务,及相应的技术售后服务,任何问题请联系 4009100100或 95716。

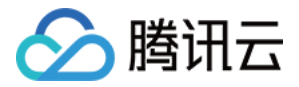

### 文档目录

[常见问题](#page-3-0) [产品特性问题](#page-3-1) [动作执行问题](#page-5-0) [探针问题 FAQ](#page-9-0)

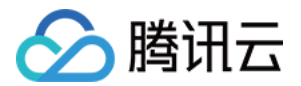

## <span id="page-3-1"></span><span id="page-3-0"></span>常见问题 产品特性问题

最近更新时间:2023-12-28 15:41:11

#### 什么是混沌演练平台?

混沌演练平台(Chaotic Fault Generator)提供高效便捷、安全可靠的故障演习服务,除可视化故障注入服务 外,还提供行业经验模板,监控护栏等核心功能,致力于帮助用户及时发现业务容灾隐患、验证高可用预案的有效 性,从而提高系统的可用性和韧性。

#### 如何使用混沌演练平台?

#### 步骤1:创建演练

登录﹐[混沌演练控制台](https://console.cloud.tencent.com/cfg),进入演练管理页,单击**新建演练**;您可以选择使用演练经验库模板(自动填充故障动作编排 等信息,只需填写实例对象),也可以选择新建空白演练,自由编排故障动作。同时,您还可以提前配置业务监控指 标、安全护栏和告警等。

#### 步骤2:执行演练

演练详情页面单击右上角**执行**开启演练流程,点击动作组中的运行按钮,逐一执行故障注入和恢复动作,演练过程中 您可以切换可视化演练视图,基于实例资源分布视图进行故障注入,并观察动作执行成功/失败,爆炸半径更加直观 可控; 同时, 您还可以实时查看业务稳态指标监控,随时**暂停/恢复**演练。

#### 步骤3:结束演练

演练动作执行完毕后,点击演练详情页右上角**结束演练**,填写**演练结论**;单击**导出**演练报告,全面记录演练信息,便 于进行故障分析和演练复盘。

#### 步骤4:沉淀自定义经验库

对于需要频繁进行的演练任务,可以在演练列表中将其一键保存为自定义经验模板,便于后续创建演练时快速复用; 您可以在**经验库管理**页面中对经验模板进行**停用或生效**操作。

说明:

更多操作指南请查看 [快速入门。](https://cloud.tencent.com/document/product/1500/61446)

#### 什么是演练经验库?

为了帮助用户快速复用成熟的演练方案,混沌演练平台提供了电商、游戏、多媒体等多个行业的演练经验模板,内容 覆盖跨可用区容灾、混合云容灾演练、服务压力演练、网络故障演练等多个典型应用场景。在新建演练时,用户可在 第一步**经验选择**中浏览行业经验库模板信息,点击**去使用**即可将模板中的演练信息、动作编排方案等自动带入创建表 单中,用户只需选择实例资源,即可快速创建一个演练,提高演练效率。

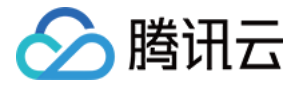

#### 什么是可视化演练?

混沌演练平台提供两种演练方式:常规演练和可视化演练。您可以在演练过程中随时进行视图切换。

常规演练

添加演练对象时,通过列表查询和选择实例资源;演练过程中的实例信息和动作执行状态等均通过表单形式进行 展示和操作。

可视化演练

添加演练对象时,页面实时展示所选实例资源分布预览视图,包括实例所在私有网络、可用区、实例类型和数量 等,实例分布架构一目了然,减少选择出错概率;演练过程中,您可以在可视化视图中实时查看各个实例当前的 动作执行状态(成功/失败/进行中),帮助您精准控制资源爆炸半径,保障业务安全的安全的同时降低了使用成 本。

#### 混沌演练平台支持对哪些对象类型进行故障注入?

混沌演练平台支持对腾讯云 CVM、TKE、MvSOL、Redis 、NAT、CLB 和专线等对象类型进行故障注入,以 检验系统可用性。

#### 混沌演练平台是否支持在私有云环境中使用?

混沌演练平台当前仅支持公有云环境,暂不支持私有云。

#### 什么是混沌体验营?

「混沌体验营」是混沌演练平台专为新用户举办的免费产品体验活动,帮助您了解混沌工程、体验混沌产品功能以及 掌握产品使用方法。

- 活动内容
	- 产品功能宣讲:可视化演练/行业经验库/演练报告等功能全新上线,产品画册帮助您快速了解混沌演练平台 产品特性和优势;
	- 产品实操教学:平台将提供专门的体验环境和实例资源,并安排技术专家进行产品典型案例实操教学,手把 手帮助您快速入门;更多活动详情请查看 <mark>混沌体验营案例 。</mark>
- 报名方式

提交 [活动报名问卷](https://wj.qq.com/s2/11208386/8e93/) 即免费报名成功,我们会主动与您取得联系。

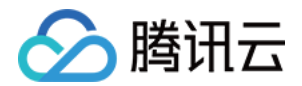

## <span id="page-5-0"></span>动作执行问题

最近更新时间:2023-05-24 15:20:26

#### 实例锁机制出现异常如何处理?

动作执行失败,提示当前实例正在被其他动作注入故障

为避免同类型的故障对同一实例注入故障后无法准确观察实例状态表现,平台增加实例锁机制,保证同一时刻下 对同一实例仅有单一故障动作可执行,其他动作将被排斥。但平台额外考虑到有部分动作互不干扰,无需竞争相 同的实例锁,故根据动作类型,再次区分锁的类型,如允许 CPU 类故障动作与内存类故障动作同时执行,但同 类型动作将无法同时执行。

#### 云服务器常见问题有哪些?

服务器操作系统不支持安装,请根据动作要求更换操作系统 压测动作(如 CPU 利用率高,磁盘分区使用率高等动作)动作执行失败,提示 stress-ng 安装失败

CPU利用率高

 $\times$ 

【动作描述】 使用stress-na压测工具压测、支持的linux发行版: Centos7.2及以上, CoreOS 1745.5.0及以上, Debian9.0及以上, Ubuntu 16.04.1及以上 【动作详情】 使用tat通道下发stress-ng命令进行压测 命令内容: stress-ng -c 0 -l {{percentage}} --timeout {{timeout}} tat官方文档 stress-ng官方文档

网络故障动作执行失败,提示 Error: Exclusivity flag on, cannot modify. $\alpha$ 

本次故障所下发的 TC 规则与原有规则冲突,无法覆盖已有规则。可检查是否存在之前的演练动作没有及时恢 复,或者可修改配置参数,强制覆盖该规则。

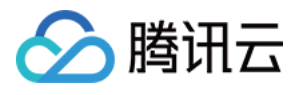

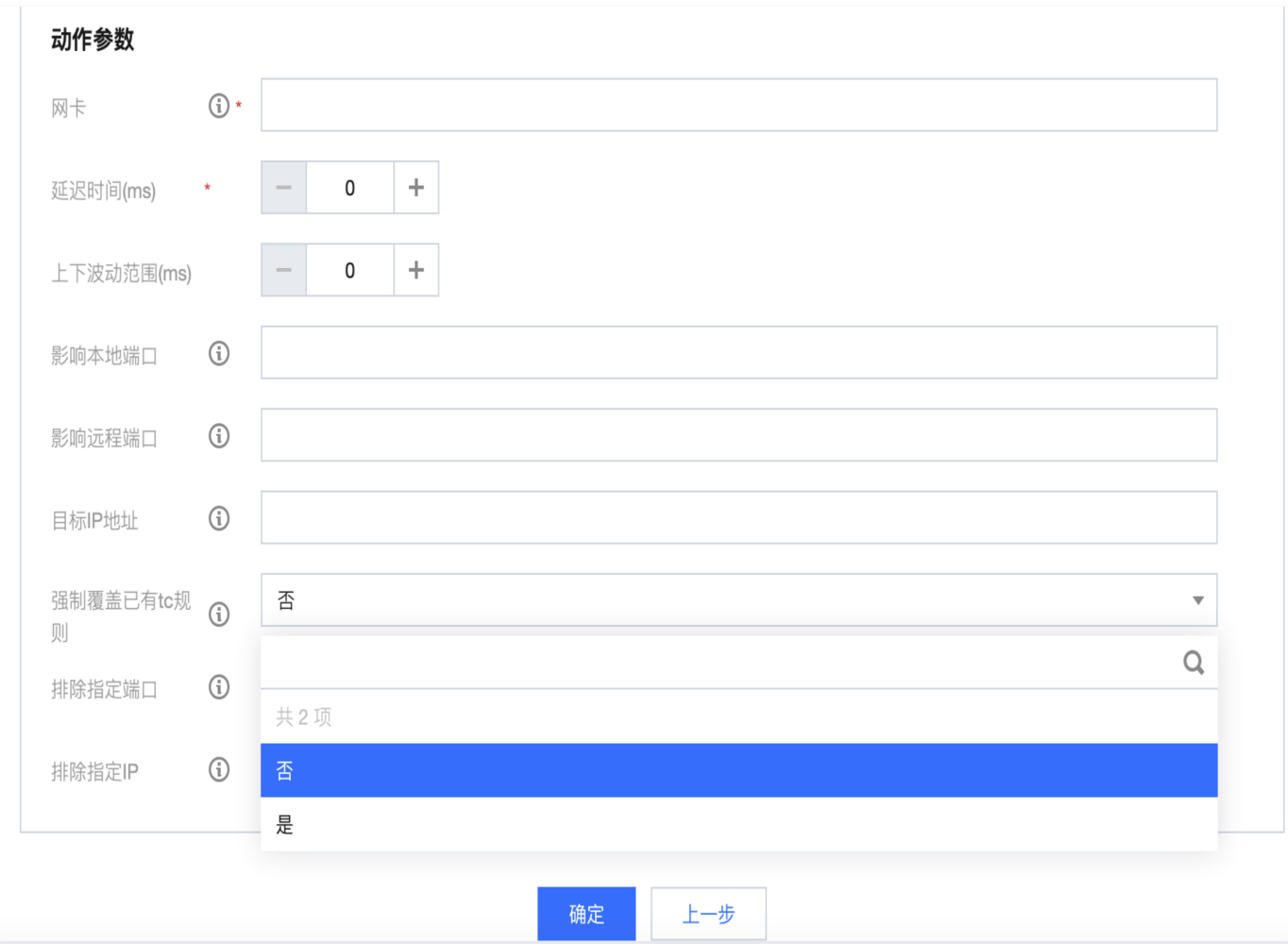

#### • IO Hang 动作执行失败, 提示获取操作系统失败

用户操作系统不支持该动作执行,平台目前支持系统版本为: centos 7.2及以上、Debian 8.2及以上、 Ubuntu 16.0.4及以上、TencentOS

#### Redis 常见问题有哪些?

#### 主从切换动作执行失败,提示实例不存在跨AZ副本,无法执行主从切换

该实例升级为支持跨可用区部署后并没有跨可用区的节点,Redis 无法进行主从切换。需进入 Reids 实例详 情,增加其他可用区副本后才可以进行主从切换模拟。

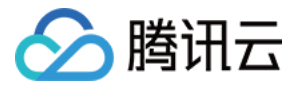

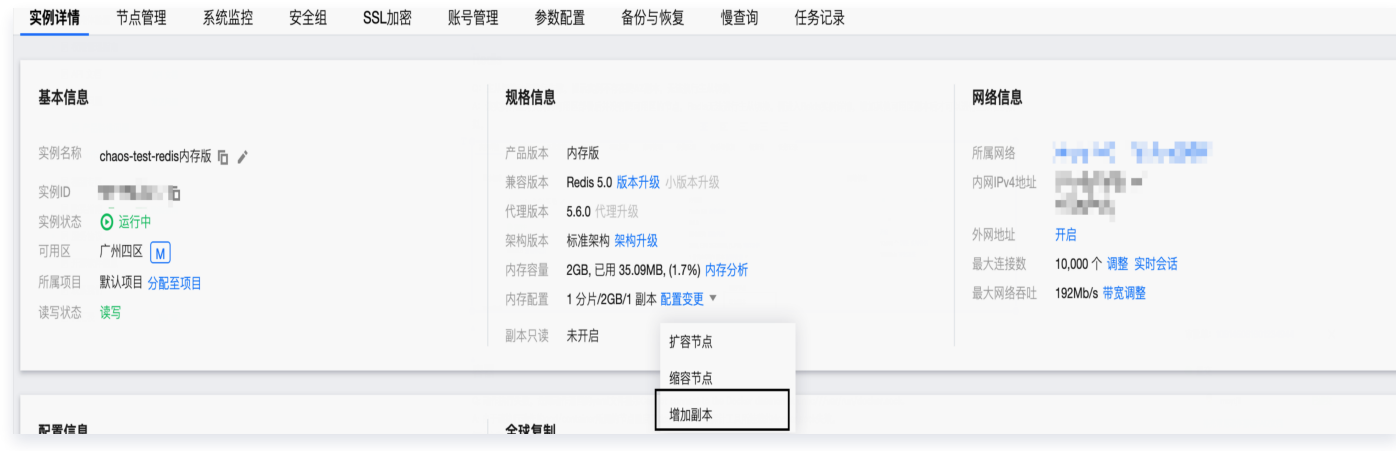

#### 容器常见问题有哪些?

● 动作执行失败,故障动作返回的 yaml 文件提示 Cannot connect to the Docker daemon at unix:///var/run/docker.sock.

由于该执行动作的 pod/container 所属的节点重启了 dockerd,导致探针工具所挂载的 docker.sock 失 效。

#### 解决方案:

选择指定 IP 节点下的 chaosblade-tool 容器组销毁重建

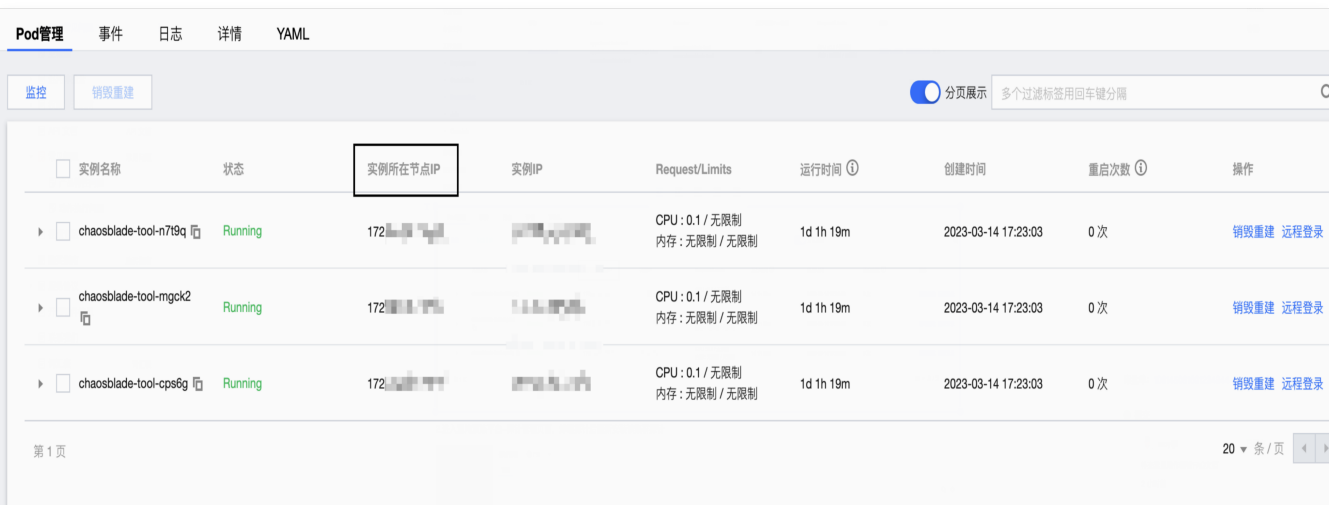

进入混沌演练平台-探针管理页面,卸载探针后重新安装该集群探针

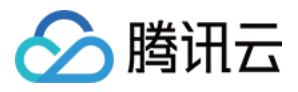

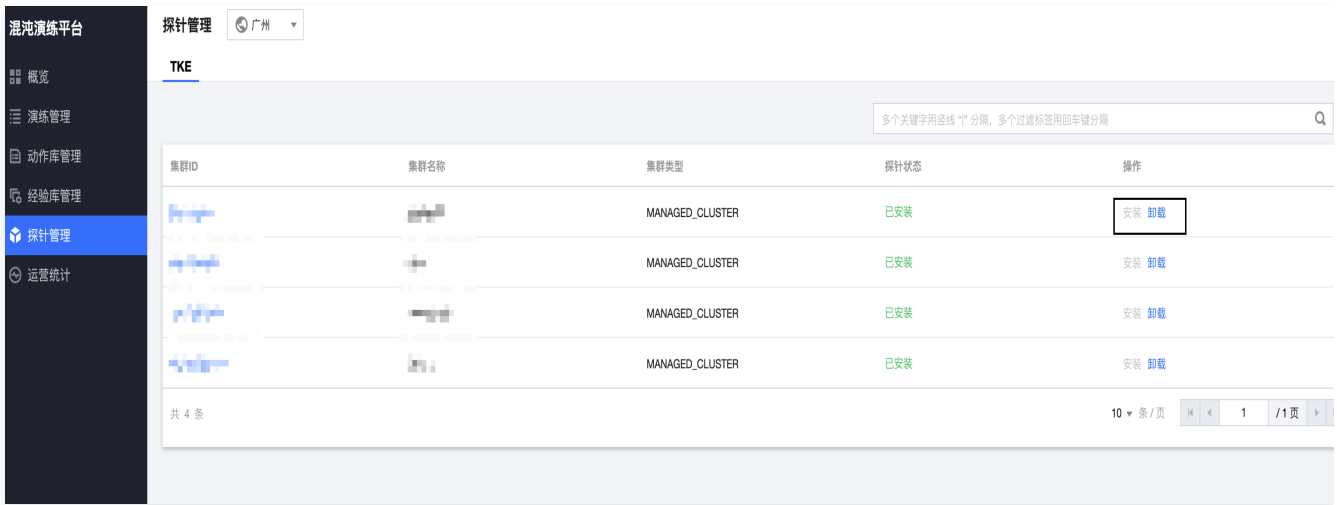

磁盘高负载动作执行成功,恢复动作返回的 yaml 文件提示 error: '`pods/exec`: k8s exec failed, err: command terminated with exit code 137

节点锁使用的磁盘容量达到一定程度,触发容器销毁重建,故障动作所造成的影响在重建后自行恢复,无需重复 执行恢复动作。

● Node 内存高负载动作执行失败,提示object is being deleted: chaosblades.chaosblade.io "memload.5262.cls-xxx" already exists

Node 内存达到一定阈值后,节点的 kubelet 进程会被阻塞,而恢复动作只是下发删除实验的命令,返回恢复 成功,但是实际执行会依赖于 node 的 kubelet,而此时 kubelete 因为内存资源不足被阻塞,因此实验删除 任务一直未被执行。在该状况下,若用户再次执行故障注入,则会出现 mem-load.5262.cls-xxx already exists 错误。该过程中 node 监控,容器平台节点健康检查均呈现一场,需等待节点将第一次执行的被阻塞的 恢复动作真正执行完成后,状态才会恢复,此过程大约需要30分钟。

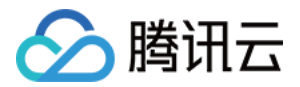

## <span id="page-9-0"></span>探针问题 FAQ

最近更新时间:2024-01-05 10:05:02

#### 问题1:检测发现存在探针状态异常

#### 问题示例

#### 检测探针 100029992432 失败 检测发现存在探针状态异常, 请参考文章解决: 探针问题FAQ 具体报... ۸

2024-01-03 11:45:29

检测发现存在探针状态异常,请参考文章解决: 探 针问题FAQ 具体报错信息: NotTriggerScaleUp: 1 occurrences in the last 10 minutes:

关闭

#### 解决方案

请检查命名空间 tchaos 下的 deployment 负载 chaos-operator, 查看 Pod 是否启动。如未启动则查看时间 中的异常信息。以下是一些可能限制 Pod 启动的事件类型和对应的解决办法:

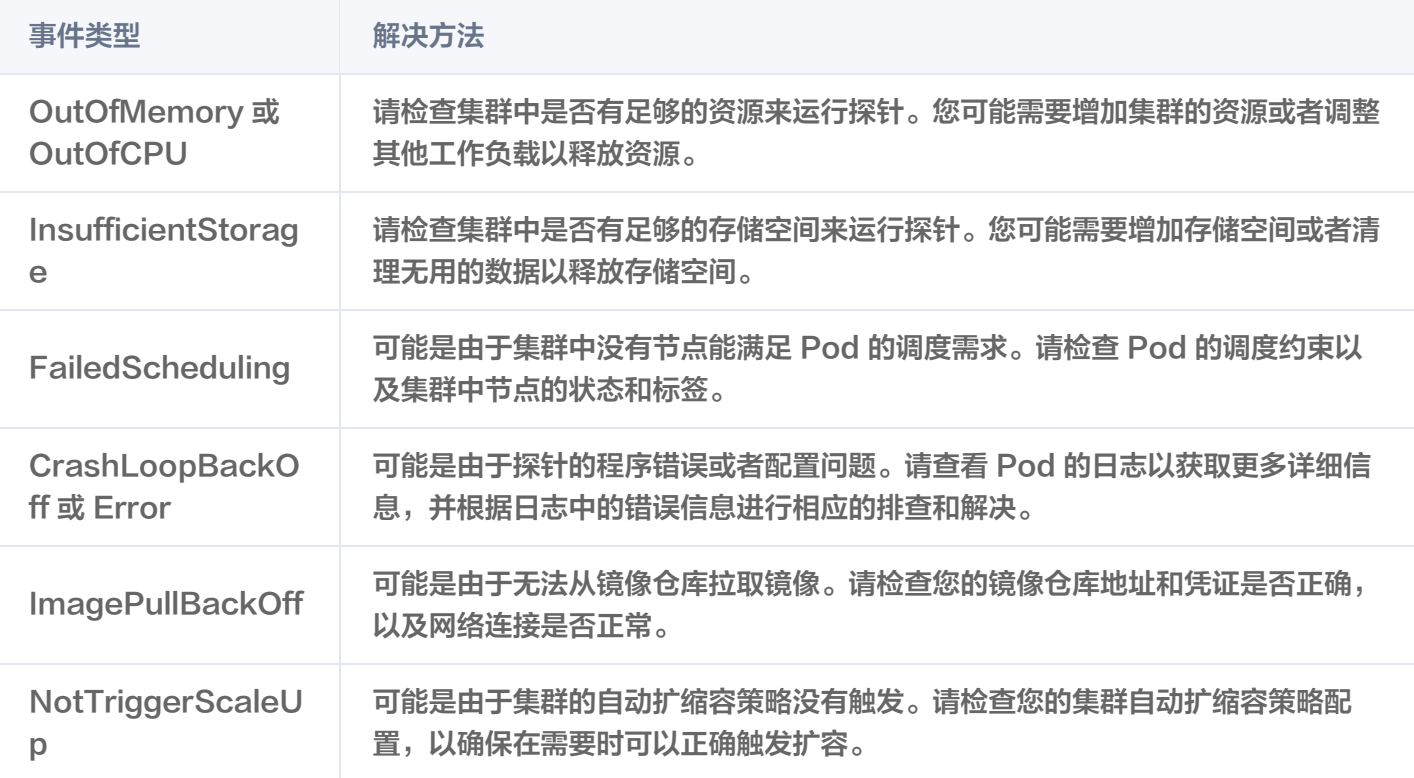

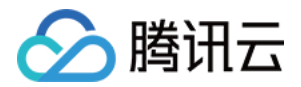

### 问题2:检测发现存在无法自动卸载的探针,需要您先手动卸载

#### 问题示例

安装探针 100029992432 失败 检测发现存在无法自动卸载的探针, 需要你先手动卸载。具体请参考文...

2024-01-03 15:36:10

检测发现存在无法自动卸载的探针,需要你先手动卸 载。具体请参考文章: 探针问题FAQ

#### 解决方案

在这种情况下,您需要手动删除以下 Kubernetes 资源:

- clusterrole: chaosmonkey
- clusterrolebinding: chaosmonkey
- serviceaccount: chaosmonkey (位于 tchaos 命名空间下)
- namespace: tchaos
- deployment: cloudchaos-operator (位于 tchaos 命名空间下)

#### 注意:

- 在手动卸载探针后,您无需自行手动安装新的探针。跳转至**探针管理**页面进行安装即可。
- 在卸载探针后,请确保您的集群状态正常,以便新的探针能够顺利安装。如果在安装过程中遇到任何问 题,请查看相关日志以获取更多详细信息,并根据日志中的错误信息进行相应的排查和解决。